# ENROLLMENT REQUEST SEARCH

The Enrollment Request Search function allows you to search and review enrollment requests—both successful and unsuccessful—by student, class, and/or user.

## NAVIGATION

Use the following navigation to navigate to the Enrollment Request Page:

- 1. Click the NavBar icon
- 2. Click Main Menu
- 3. CLICK STUDENT INFORMATION SYSTEM
- 4. Click Records and Enrollment
- 5. Click Enroll Students
- 6. CLICK ENROLLMENT REQUEST SEARCH

## PROCESS

Use the following steps to use the Enrollment Request Search:

| Enrollment Request                                                                            |
|-----------------------------------------------------------------------------------------------|
| Enter any information you have and click Search. Leave fields blank for a list of all values. |
| Find an Existing Value                                                                        |
| Search Criteria                                                                               |
| Academic Institution: begins with v                                                           |
| Search Clear Basic Search 🖉 Save Search Criteria                                              |
|                                                                                               |

1. Click the Search button.

#### **QUICK TIP!**

It is not necessary to enter the Academic Institution. Simply click the search button and the system will automatically use "UFLOR".

2. On the search screen, enter the various search parameters to locate the information you desire. The most common searches use a combination of the following:

| Academic Institution UFLOR University of Florida | Search                         |
|--------------------------------------------------|--------------------------------|
| Academic Career v                                | Refresh Previous Search Result |
| Term 2188 Q                                      | Enrollment Action Range        |
| Enrollment Request ID                            | From Date                      |
| Enrollment Request Source                        | > End Date B                   |
| Enrollment Request Action                        | Last Update Range              |
| Enrollment Action Reason                         | From DateTime                  |
| User ID                                          | Thru DateTime                  |
| ID 02062630 Q<br>Class Nbr Q                     |                                |

- Term: Always identify the desired term
- User ID: The UFID of who entered the transaction
- ID: UFID
- Class Nbr: Transactions for a particular class
- Enrollment Action Range: Transactions within a particular date range

NOTE: Additional search values may be used as desired:

- Enrollment Request Source: how the transaction was attempted, such as:
  - Enrollment Request (entered by staff)
  - Quick Enroll (entered by staff)
  - Self Service Enrollment (transactions attempted by student)
- Enrollment Request Action: the transaction being attempted, such as:
  - o Drop
  - o Enroll

## **OPTIONAL TIPS**

- 1. Click on the **Personalize** link in the Enrollment List bar to personalize the search results.
  - a. You can remove and reorder the columns as desired.
- 2. Click on the **Download** link (the grid icon) to the right of the Find link in the Enrollment List bar to load your search results into a spreadsheet.
- 3. You can also click on the **expand all columns icon** to expand all columns if you don't wish to tab through all the columns.

NOTE: the Personalize and the Download icons are no longer options for you to use if you expand the page.

|            |             |              |              |              |              | Find   💷   🔣 💈       |                      |                       |  |
|------------|-------------|--------------|--------------|--------------|--------------|----------------------|----------------------|-----------------------|--|
| Fields 1-7 | Fjelds 8-11 | Fields 12-19 | Fields 20-25 | Fields 26-30 | Fields 31-35 | Fields <u>3</u> 6-40 | Fields <u>4</u> 1-44 | Fields 4 <u>5</u> -48 |  |

## **REVIEWING THE RESULTS**

## FIELDS 1-7

| Fields 1-7 Fiel | ds 8-11 Fields 12-19 | Fields 20-25 Fi                       | elds 26-30 Fields 31-35 | Fields 36-40 | Fields 41-44 Fields    | 45-48         |                 |
|-----------------|----------------------|---------------------------------------|-------------------------|--------------|------------------------|---------------|-----------------|
| User ID         | Name                 | ID                                    | Name                    | Term         | Class Nbr Subject Area | a Catalog Nbr | Academic Career |
| 1               | Nancy Soletti        |                                       | Alberta Alligator       | 2188         | 13598 ENC              | 1102          | UGRD            |
| 2               | Nancy Soletti        |                                       | Alberta Alligator       | 2188         | 13691 ENC              | 1101          | UGRD            |
| 3               | Nancy Soletti        |                                       | Alberta Alligator       | 2188         | 15063 PHI              | 2010          | UGRD            |
| 4               | Nancy Soletti        | Cash an mar                           | Alberta Alligator       | 2188         | 15063 PHI              | 2010          | UGRD            |
| 5               | Nancy Soletti        | 10.00 million (10.00                  | Alberta Alligator       | 2188         | 15063 PHI              | 2010          | UGRD            |
| 6               | Nancy Soletti        | 1.000 C                               | Alberta Alligator       | 2188         | 15063 PHI              | 2010          | UGRD            |
| 7               | Nancy Soletti        |                                       | Alberta Alligator       | 2188         | 15063 PHI              | 2010          | UGRD            |
| 8               | Nancy Soletti        |                                       | Alberta Alligator       | 2188         | 15063 PHI              | 2010          | UGRD            |
| 9               | Nancy Soletti        | · · · · · · · · · · · · · · · · · · · | Alberta Alligator       | 2188         | 15063 PHI              | 2010          | UGRD            |
| 10              | Nancy Soletti        | al.                                   | Alberta Alligator       | 2188         | 15063 PHI              | 2010          | UGRD            |
| 11              | Nancy Soletti        | 1.00 million (100 million)            | Alberta Alligator       | 2188         | 15063 PHI              | 2010          | UGRD            |
| 12              | Nancy Soletti        | 122                                   | Alberta Alligator       | 2188         | 15063 PHI              | 2010          | UGRD            |
| 13              | Joseph Uong          |                                       | Alberta Alligator       | 2188         | 13598 ENC              | 1102          | UGRD            |
| 14              | Joseph Uong          |                                       | Alberta Alligator       | 2188         | 15063 PHI              | 2010          | UGRD            |
| 15              | Joseph Uong          |                                       | Alberta Alligator       | 2188         | 15063 PHI              | 2010          | UGRD            |

- User ID: User who attempted the transaction
- First Name Column: User who attempted the transaction
- ID: Student's UFID
- Second Name Column: Student's Name
- Class Number/Subject Area/Catalog Nbr: details on the class

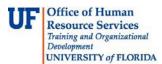

#### FIELDS 8-11

| Enrollment List       |                 |                       |       |            | Personalize   F  | Find   💷   🔣         | First 🕚 1-8           | 7 of 87 🛞 Last        | : |
|-----------------------|-----------------|-----------------------|-------|------------|------------------|----------------------|-----------------------|-----------------------|---|
| Fields 1-7 Fields 8-  | 11 Fields 12-19 | Fie <u>l</u> ds 20-25 | Field | s 26-30    | Fields 31-35     | Fields <u>3</u> 6-40 | Fields <u>4</u> 1-44  | Fields 4 <u>5</u> -48 |   |
| Enrollment Request II | ) Last U        | odate DateTime        |       | Enrollment | t Request Source | Enr                  | ollment Req Detail Se | quence                |   |
| 1 0000141606          | 04/04           | 2018 11:41:38AM       |       | Quick En   | roll             |                      |                       |                       | 1 |
| 2 0000141608          | 03/05           | 2018 3:27:57PM        |       | Quick En   | roll             |                      |                       |                       | 1 |
| 3 0000141610          | 03/05           | 2018 3:29:53PM        |       | Quick En   | roll             |                      |                       |                       | 1 |
| 4 0000141612          | 03/05           | 2018 3:31:08PM        |       | Quick En   | roll             |                      |                       |                       | 1 |
| 5 0000141618          | 03/05           | 2018 3:42:48PM        |       | Quick En   | roll             |                      |                       |                       | 1 |
| 6 0000141618          | 03/05           | 2018 3:43:34PM        |       | Quick En   | roll             |                      |                       |                       | 2 |
| 7 0000141720          | 03/08           | 2018 2:40:09PM        |       | Enrollmer  | nt Request       |                      |                       |                       | 1 |
| 8 0000142019          | 03/21           | 2018 4:00:43PM        |       | Enrollmer  | nt Request       |                      |                       |                       | 1 |
| 9 0000142019          | 03/21           | 2018 3:59:54PM        |       | Enrollmer  | nt Request       |                      |                       |                       | 2 |
| 10 0000142019         | 03/21           | 2018 4:32:39PM        |       | Enrollmer  | nt Request       |                      |                       |                       | 3 |

- Enrollment Request ID: Transaction number;
- Last Update DateTime: When the transaction was attempted
- Enrollment Request Source: How the transaction was attempted; via Self Service, Quick Enroll, etc.
- Enrollment Req Detail Sequence: Whether the transaction was part of a larger transaction; particularly high numbers are usually the result of a mass or block enrollment

#### FIELDS 12-19

| Fields 1-7          | Fjelds 8-11 | Fields 12-19                | Fields 20-25 | Fields 26-30 | Fields 31-35 | Fields <u>3</u> 6-40 | Fields 4       | 1-44 Fie    | elds 4 <u>5</u> -48 |
|---------------------|-------------|-----------------------------|--------------|--------------|--------------|----------------------|----------------|-------------|---------------------|
| Enrollmen<br>Action | t Request   | Enrollment Action<br>Reason | Enrollment   | Action Date  | Units Taken  | Course Count         | Repeat<br>Code | Grade Input | Grading Basis       |
| 1 Enroll            |             |                             |              |              | 3.00         | 1.00                 | Q              |             | GRD                 |
| 2 Enroll            |             |                             |              |              | 3.00         | 1.00                 | Q              |             | GRD                 |
| 3 Enroll            |             |                             |              |              | 3.00         | 1.00                 | Q              |             | GRD                 |
| 4 Enroll            |             |                             |              |              | 3.00         | 1.00                 | Q              |             | GRD                 |
| 5 Enroll            |             |                             |              |              | 3.00         | 1.00                 | Q              |             | GRD                 |
| 6 Add Grad          | de          |                             |              |              | 3.00         | 1.00                 | Q              | A           | GRD                 |
| 7 Enroll            |             |                             |              |              | 2.00         | 1.00                 | Q              |             | GRD                 |
| 8 Enroll            |             |                             |              |              | 3.00         | 1.00                 | Q              |             | GRD                 |
| 9 Enroll            |             |                             |              |              | 1.00         | 1.00                 | Q              |             | GRD                 |
| 0 Drop              |             |                             |              |              | 3.00         | 1.00                 | Q              |             | GRD                 |

- Enrollment Request Action: Enroll, Drop, Add Grade etc.
- Enrollment Action Date: effective date entered if action date was overridden
- Course Count: the number of times the course will be counted for billingpurposes
  - NOTE: this number should be 1

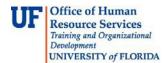

## FIELDS 20-25

## Additional information such as Class Swap info or Waitlist info can be found on this tab

| Enrollm    | ent List                                                 |                |               |                        | Personalize   F | Find   🖓   🔣                      | First 🕚     | 1-87 of 87 🛞 Las | t |
|------------|----------------------------------------------------------|----------------|---------------|------------------------|-----------------|-----------------------------------|-------------|------------------|---|
| Fields 1-7 | Fjelds 8-1                                               | 1 Fields 12-19 | Fields 20-25  | Fields 26-3            | 0 Fields 31-35  | Fields <u>3</u> 6-40              | Fields 41-4 | I4 Fields 45-48  |   |
| Class Per  | Class Permission Nbr Change to Class Nbr Drop This Class |                | if Enrolled C | hange To Wait List Nbr | Related Clas    | ated Class Number 1 Related Class |             |                  |   |
| 1          |                                                          |                |               |                        |                 |                                   |             |                  |   |
| 2          |                                                          |                |               |                        |                 |                                   |             |                  |   |
| 3          |                                                          |                |               |                        |                 |                                   |             |                  |   |
| 4          |                                                          |                |               |                        |                 |                                   |             |                  |   |
| 5          |                                                          |                |               |                        |                 |                                   |             |                  |   |
| 6          |                                                          |                |               |                        |                 |                                   |             |                  |   |
| 7          |                                                          |                |               |                        |                 |                                   |             |                  |   |
| 8          |                                                          |                |               |                        |                 |                                   |             |                  |   |
| 9          |                                                          |                |               |                        |                 |                                   |             |                  |   |
| 10         |                                                          |                |               |                        |                 |                                   |             |                  |   |
| 11         |                                                          |                |               |                        |                 |                                   |             |                  |   |

FIELDS 26-30, FIELDS 31-35, AND FIELDS 36-40

Check boxes show what overrides were entered for the transaction

#### FIELDS 41-44

| Enrollm                                              | ent List    |              |                               |        | Personalize                   | Find   🖾   🔣              | First 🕚 1-8 | 7 of 87 🛞 Last | t. |
|------------------------------------------------------|-------------|--------------|-------------------------------|--------|-------------------------------|---------------------------|-------------|----------------|----|
| Fields 1-7                                           | Fjelds 8-11 | Fields 12-19 | 2-19 Fields 20-25 Fields 26-3 |        | Fields 31-35                  | Fields 31-35 Fields 36-40 |             | Fields 45-48   |    |
| Enrollment Req Detail Status Requirement Designation |             | on Requi     | rement Designation            | Option | Requirement Designation Grade |                           |             |                |    |
| 1 E                                                  |             | W            | 26                            | Ν      |                               |                           |             |                |    |
| 2 P                                                  |             |              |                               | N      |                               |                           |             |                |    |
| 3 P V                                                |             | W            | WR6 N                         |        |                               |                           |             |                |    |
| 4 P                                                  |             | W            | WR6                           |        |                               |                           |             |                |    |
| 5 P                                                  |             |              |                               | N      |                               |                           |             |                |    |
| 6 P                                                  |             |              |                               | N      |                               |                           |             |                |    |
| 7 P                                                  |             |              |                               | N      |                               |                           |             |                |    |
| 8 S                                                  |             |              |                               | N      |                               |                           |             |                |    |
| 9 S                                                  |             |              |                               | N      |                               |                           |             |                |    |
| 10 S                                                 |             |              |                               | N      |                               |                           |             |                |    |
| 11 S                                                 |             |              |                               | N      |                               |                           |             |                |    |

- **Enrollment Req Detail Status:** status of the transaction:
  - **P** = Pending class was added to enrollment cart but not processed
  - **S** = Success transaction was completed successfully
  - M = Messages transaction was completed successfully, but a message was produced (such as repeat message, requirement designation set, etc.)
  - **E** = Error transaction failed
- **Requirement Designation** when a value is populated in this field, it indicates the writing or the Math requirement assigned to the class.

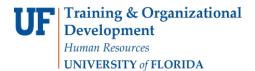

Student Information System

myUFI

UF.

NOTE: Requirement designation option of N will appear on all enrollments. It is a default value of N and has no impact on the requirement designation assigned to the course.

#### FIELDS 45-48

| Enrollm    | ent List      |              |                     |              | Personalize  | Find   🖾   🔣         | First 🕚 1-8          | 7 of 87 🛞 Last         | t |  |  |
|------------|---------------|--------------|---------------------|--------------|--------------|----------------------|----------------------|------------------------|---|--|--|
| Fields 1-7 | Fjelds 8-11   | Fields 12-19 | Fields 20-25        | Fields 26-30 | Fields 31-35 | Fields <u>3</u> 6-40 | Fields <u>4</u> 1-44 | Fields 45-48           | - |  |  |
| Trans      | cript Note ID | Trai         | nscript Note Exists | Flag         | A            | cademic Program      | Overrid              | Override Dynamic Dates |   |  |  |
| 1          |               |              |                     |              | U            | IGHHU                |                      |                        |   |  |  |
| 2          |               |              |                     |              | U            | IGHHU                |                      |                        |   |  |  |
| 3          |               |              |                     |              | U            | IGHHU                |                      |                        |   |  |  |
| 4          |               |              |                     |              | U            | UGHHU                |                      |                        |   |  |  |
| 5          |               |              |                     |              | G            | GRENG                |                      |                        |   |  |  |
| 6          |               |              |                     |              | G            | GRENG                |                      |                        |   |  |  |
| 7          |               |              |                     |              | U            | UGHHU                |                      |                        |   |  |  |
| 8          |               |              |                     |              | U            | UGHHU                |                      |                        |   |  |  |
| 9          | 9             |              |                     |              |              |                      | U                    | UGHHU                  |   |  |  |
| 10         |               |              |                     |              | U            | IGHHU                |                      |                        |   |  |  |
| 11         |               |              |                     |              | U            | IGHHU                |                      |                        |   |  |  |

- Transcript Note ID: When populated, indicates that a transcript note is attached to the classenrollment
- Academic Program: Student's program

## FOR ADDITIONAL ASSISTANCE

## **TECHNICAL ISSUES**

The UF Computing Help Desk 352-392-HELP helpdesk.ufl.edu

## POLICIES AND PROCEDURES

Office of the University Registrar 352-392-1374 registrar.ufl.edu